# LTO External Standalone Tape Drive Quick Start Guide

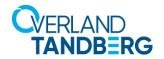

This document describes how to setup and install an LTO external standalone tape drive from Overland-Tandberg.

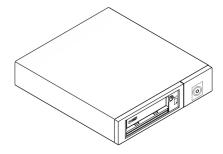

CAUTION: While working with the unit, observe standard Electrostatic Discharge (ESD) precautions to prevent damage to micro-circuitry or static-sensitive devices.

NOTE: Before continuing, verify you are able to connect to the host SAS controller via an installed host bus adapter (HBA) and have the correct cable (available separately) to attach the tape drive to it.

# Step 1

## **Register the Unit**

It is **essential** that you activate your warranty before proceeding as technical and warranty support is **not available** until your product is registered.

For an existing customer:

- Go to http://support.overlandstorage.com/ support page.
- 2. Enter your e-mail address and password, and press Enter or click the right arrow (>).

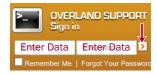

- 3. Click Register New Product.
- **4.** Fill in the information (including the serial number) and click **Submit**.

Your warranty certificate will be emailed to you. Follow the instructions in the email to complete the process.

For an new customer, go to **Register a Product** and follow the simple instructions to create your account and register your drive.

## Step 2

#### **Connect Your Drive**

To connect your new Overland-Tandberg LTO External tape drive to your computer, follow these steps:

1. Plug your SAS cable (1) into the external tape drive and the other end into the server.

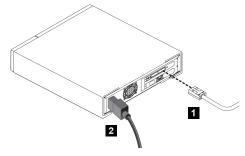

- **2.** Connect the **power cord** (**2**) to the tape drive.
- **3.** Press the **power button** (3) on the front panel to power ON the external tape drive. Power on the server.

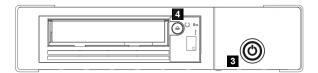

**4.** To eject the media, press the **eject button** (4).

## Step 3

## **Verify Firmware & Drivers**

Check online for the latest versions of the LTO firmware and drivers for the Overland-Tandberg LTO External Tape Drive:

#### http://docs.overlandstorage.com/neo

If needed, the tape drive diagnostic tool with instructions for use is also available at the same site.

We also recommend upgrading your software application to ensure it works correctly with your tape drive.

# Step 4

### **Ordering Media**

Overland-Tandberg LTO external tape drives utilize Ultrium LTO-8, LTO-7, LTO-6, and LTO-5 data cartridges, as well as LTO cleaning cartridges. Used in the design, test, and manufacture of your drive, Overland-Tandberg LTO media provides superior data availability.

Contact your Overland-Tandberg sales representative to place your order for the desired media types and quantities.

For the most current information, refer to the Overland-Tandberg price list.

For detailed information on media care and best practice and to order online, refer to the Overland-Tandberg Media website.

# Step 5

For further information regarding your product, check out the following links.

#### **User Guides**

An electronic version of this Quick Start Guide is also available online at our Knowledge Base:

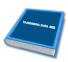

https://community.sphere3d.com/docs/DOC-4147

## Warranty/Technical Support

For warranty and general technical support information, see our Contact Us web page:

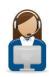

http://www.overlandstorage.com/company/contact-us/index.aspx

For information on contacting Overland-Tandberg Technical Support, see our Contact Support web page:

http://support.overlandstorage.com/support/contact.htm

To search for more service information, visit our Knowledge Bases:

https://community.sphere3d.com/welcome

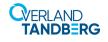